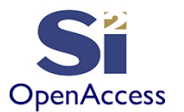

# **Learn the OpenAccess API Using Python**

©Silicon Integration Initiative

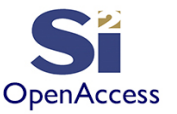

## Initial Contribution By

James Masters Intel - 2013 Updates & Additions by Silicon Integration Initiative - 2020

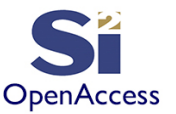

## Section 11 oaPartitions

- What are oaPartitions and why we use them
- Learned how to add oaPartitions to a design
- Learned how to read oaPartitions from a design

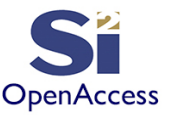

## What is an oaPartition

- An oaPartition is a means of grouping objects within the database for later use.
- oaPartitions are Persistent
	- They don't go away when you close the design
- Your application can create oaPartitions by any criteria
	- By layer, location, Name, etc.
	- Your application loads the data into an oaPartitionArray

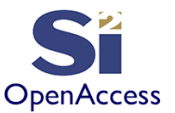

## About OpenAccess

- Within OpenAccess object data is stored in tables
- Different types of objects are stored in different tables  $\circ$  Shapes are in one table while nets are in another
- Each table consists of a set of member tables
	- o Each member table holds one of the attributes of every object
- The table for a given object type can require considerable local memory
- oaPartitions gives you the ability to load only the objects you are interested in from the table
	- o Called "partial loading"

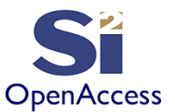

## About OpenAccess

- OpenAccess is not simply a place to store numbers
- OpenAccess supports simultaneous users o Requires file locking to prevent data collisions between users
- File locking makes multi-process applications difficult as the lock management gets in the way
- With oaPartitions the application can create partitions that insure no processes will be accessing the same data
	- So the file locking can be temporarily disabled to allow parallel processing!
	- o The partial loading makes each of the parallel processes use less local memory ("light")

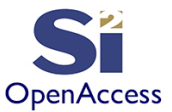

## Making oaPartitions

- Three of the object tables are enabled for oaPartitions o The Via table, the Shape Table, and the Instance Table o These are the most common objects you might iterate over
- First create a partition Array

InstArray = oa.oaPartitionArray\_oaInst() ShapeArray = oa.oaPartitionArray\_oaShape() ViaArray = oa.oaPartitionArray\_oaVia()

• Now load the array as follows:

InstArray.add(inst\_object) ShapeArray.add(shape\_object) ViaArray.add(via\_object)

• Save the design

Note: The C++ implementation is slightly different, see documentation

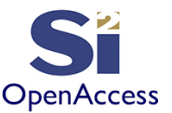

## Removing oaPartitions

• To remove oaPartitions from a design

if(oa.oaPartition\_oaInst.getPartitions(design)): oa.oaPartition\_oaInst.destroyAll(design)

- An object can only be in one partition at a time
- You can make as many as 256 oaPartitions in a design

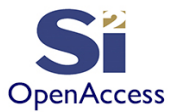

## Lab 11.1 – Making oaPartitions

- Write a python script to:
	- oOpen existing "insts" design in "a" mode (append)
	- o Destroy an existing partitions
	- o Create two partitions "Res" and "Buf"
	- $\circ$  Iterate over all instances using block.getInsts()
	- $\circ$  if the instance name is "res" add it to the Res partition, if the name is "buffer" add it to Buf
	- $\circ$  Save the design with the oaPartitions as "part des"

Compare your results with labs/11.1/makePartitions.py

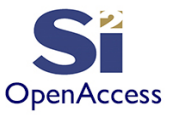

## Reading From oaPartitions

### • First set the load model

#### o Default is loadAll

loadmodelShape = oa.oasShapeOnDemandLoadControl()

loadmodelVia = oa.oasViaOnDemandLoadControl()

loadmodelInst = oa.oasInstOnDemandLoadControl()

### • Get all the partitions of a type

shapeParts = oa.oaPartition oaShape.getPartitions(design) viaParts = oa.oaPartition\_oaVia.getPartitions(design) instParts = oa.oaPartition\_oaInst.getPartitions(design)

### • Load the partitions

for part in instParts:

```
part.load()
```
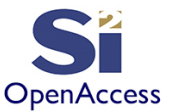

## Lab 11.2 – Reading oaPartitions

- Write a python script to:
	- o Open existing "part des" design in "r" mode (read)
	- $\circ$  Get the oaPartitions and print their names and contents

Compare your results with labs/11.2/readPartitions.py

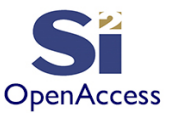

## Section 11 Summary

- Understand what an oaPartition is and how they work
- Understand uses for oaPartitions
- Learned how to make oaPartitions
- And we learned how to load the oaPartitions in a design

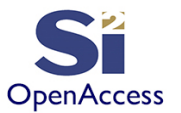

### **Silicon Integration Initiative**

#### **www.si2.org**

**For details contact Marshall Tiner**

**Director of Production Standards**

**mtiner@si2.org**